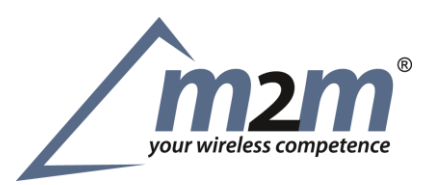

## **BGMXXX Setup**

Voraussetzungen zur Programmierung verschiedener BGM-Module

## Was wird benötigt?

- Ein Eval-Kit, bestenfalls mit passender Aufsteckplatine für BGM Module [https://www.silabs.com/products/development-tools/wireless/bluetooth/blue-gecko-bluetooth-low-energy](https://www.silabs.com/products/development-tools/wireless/bluetooth/blue-gecko-bluetooth-low-energy-soc-starter-kit)[soc-starter-kit](https://www.silabs.com/products/development-tools/wireless/bluetooth/blue-gecko-bluetooth-low-energy-soc-starter-kit)
- Silabs Simplicity Studio 4 <https://www.silabs.com/products/development-tools/software/simplicity-studio>
- Kabel-Adapterplatine mit folgenden Möglichkeiten <https://www.silabs.com/documents/public/application-notes/an958-mcu-stk-wstk-guide.pdf>
	- 1. TAG-Connect Schnittstelle(6-polig)
	- 2. Mini-Simplicity Schnittstelle(10-polig)
	- 3. ARM-Cortex Schnittstelle(10-polig)
- Passendes Kabel <http://www.tag-connect.com/>

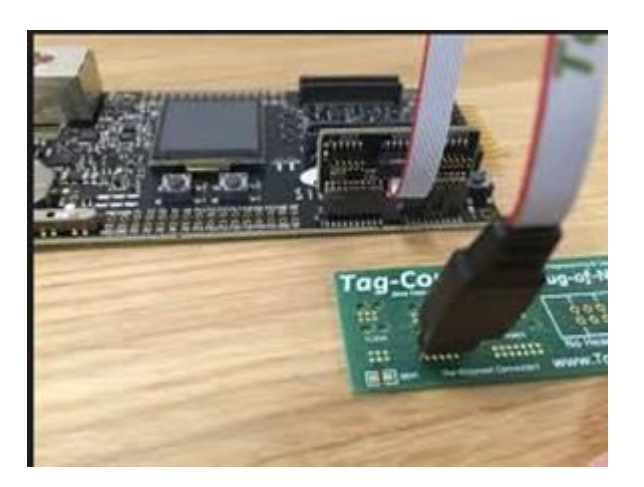

m2m Germany GmbH Tel: +49 (6081) 587386-0 Vertretungsberechtigter Geschäftsführer: Bank: Nassauische Sparkasse (Usingen)<br>1991 Am Kappengraben 18 Fax +49 (6081) 587386-9 Marius Nickolai, Ralf Schoula D-61273 Wehrheim [info@m2mgermany.de](mailto:info@m2mgermany.de) Registergericht: HRB 10714 Bad Homburg Control of the state of the state of the state of the state of the state of the state of the state of the state of the state of the state of the st